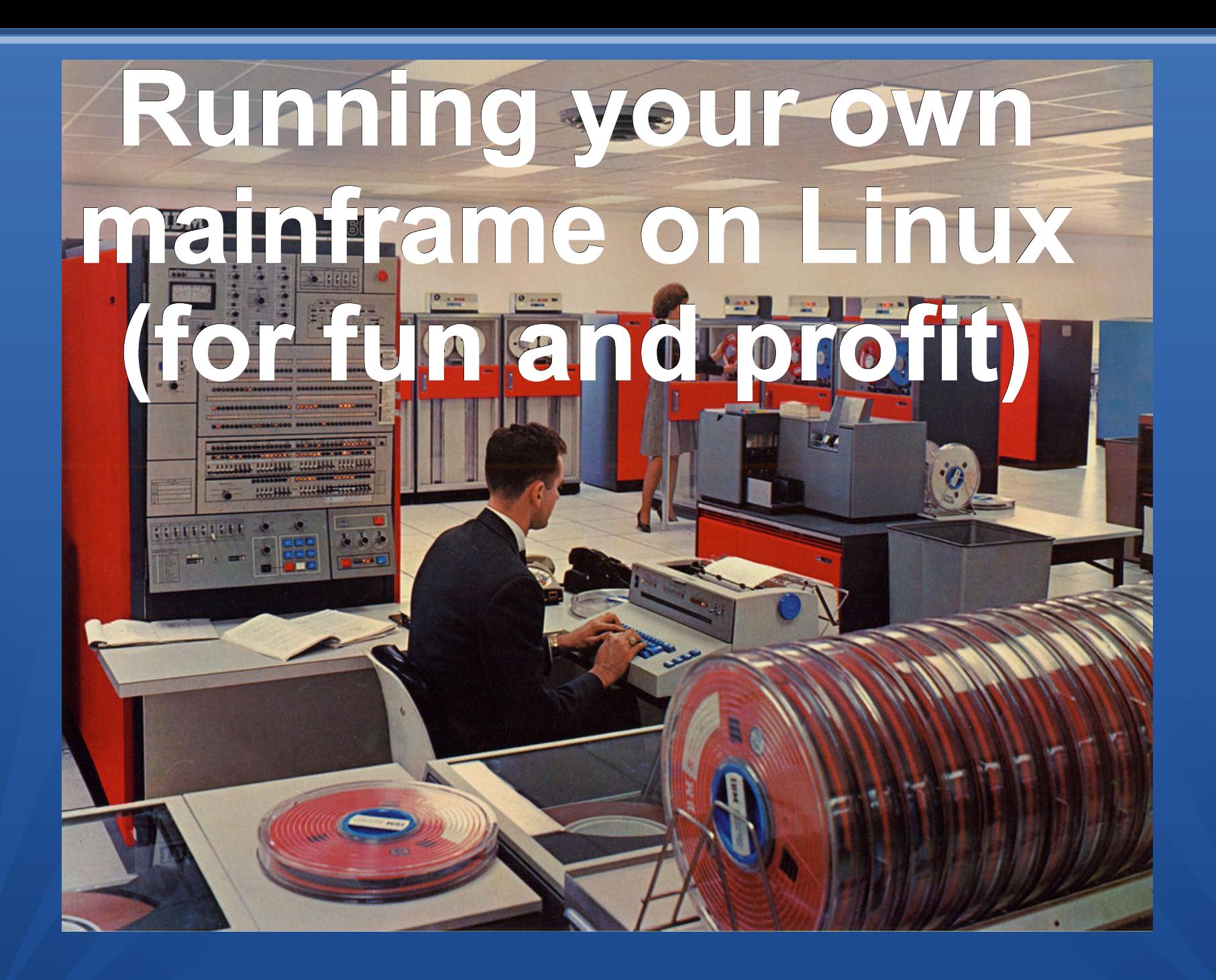

#### Who am I?

- ●Jeroen Baten
- ●Lifetime innovator ●Job title : IT Solutionist •Author of 8 books ●Dad of 5 girls

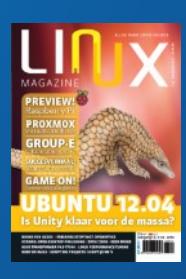

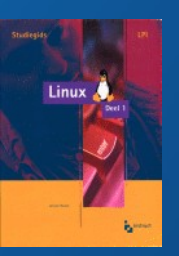

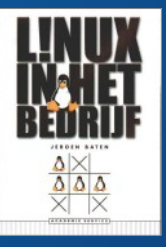

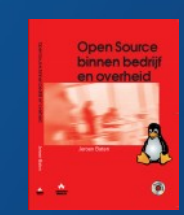

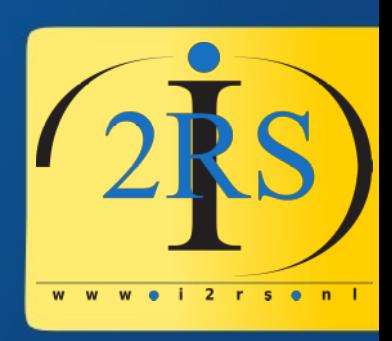

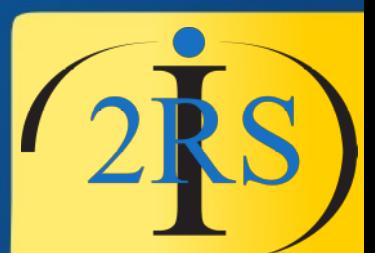

## Who am I ? (in pics)

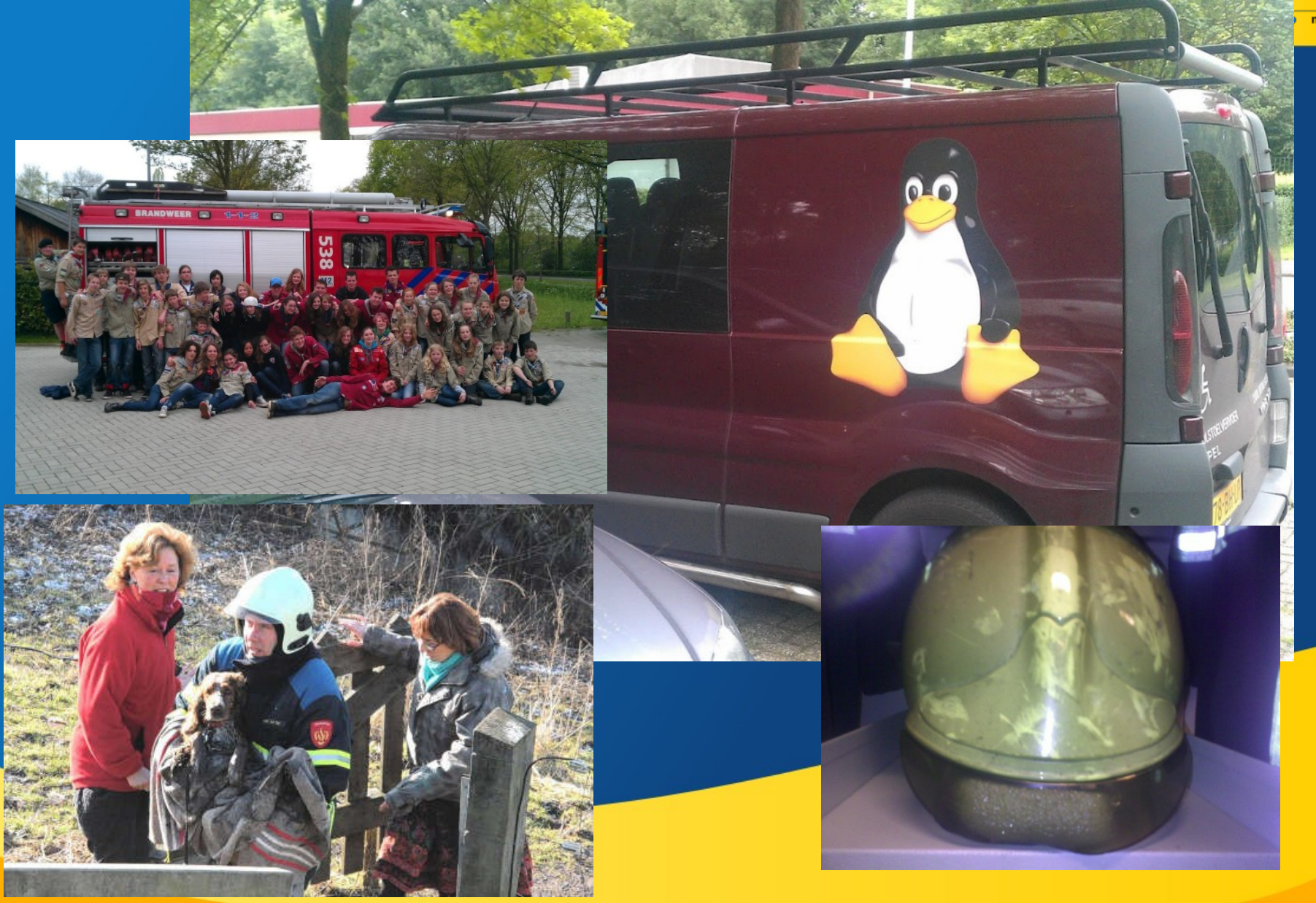

## My main project

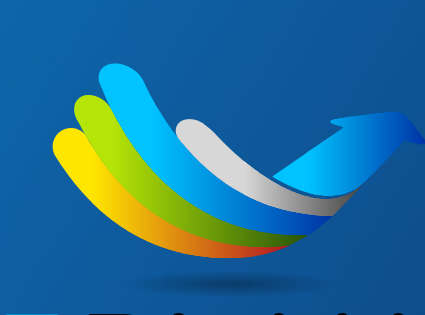

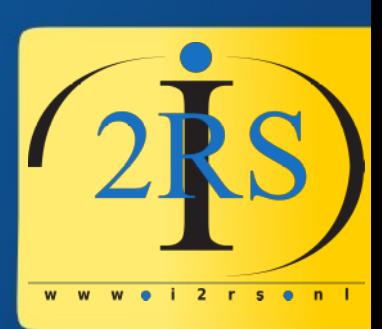

• LibrePlan

- **IBREPLAN**
- Web-based project management appl.
- Very cool!

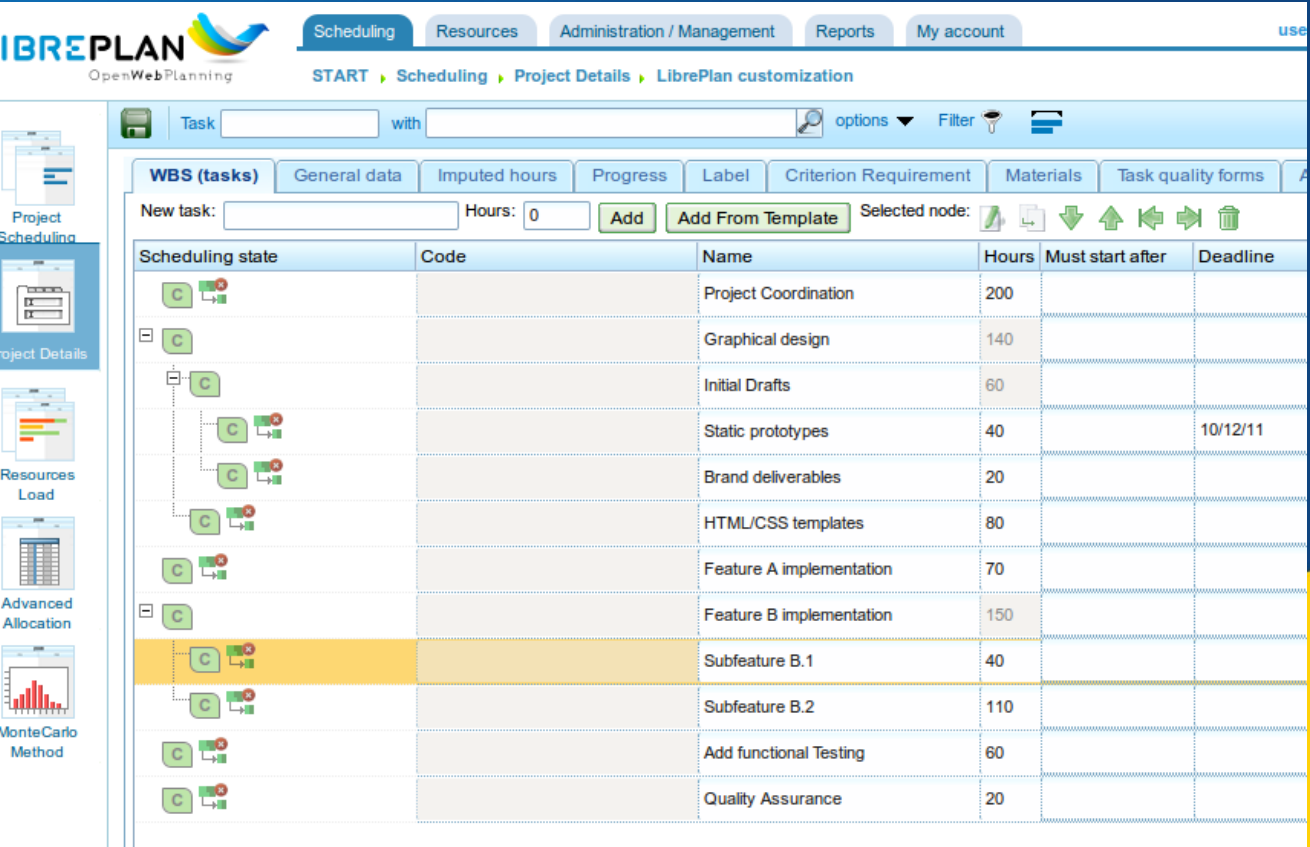

### Let me start with apologies frst...

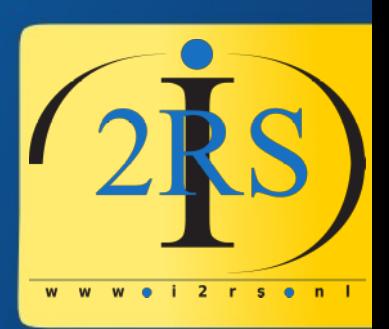

Talking the same language… can still cause a culture clash. With respect to the code of conduct: Please forgive me where applicable. (Trick: Dutch people take everything literally!)

#### **ANGLO-DUTCH TRANSLATION GUIDE**

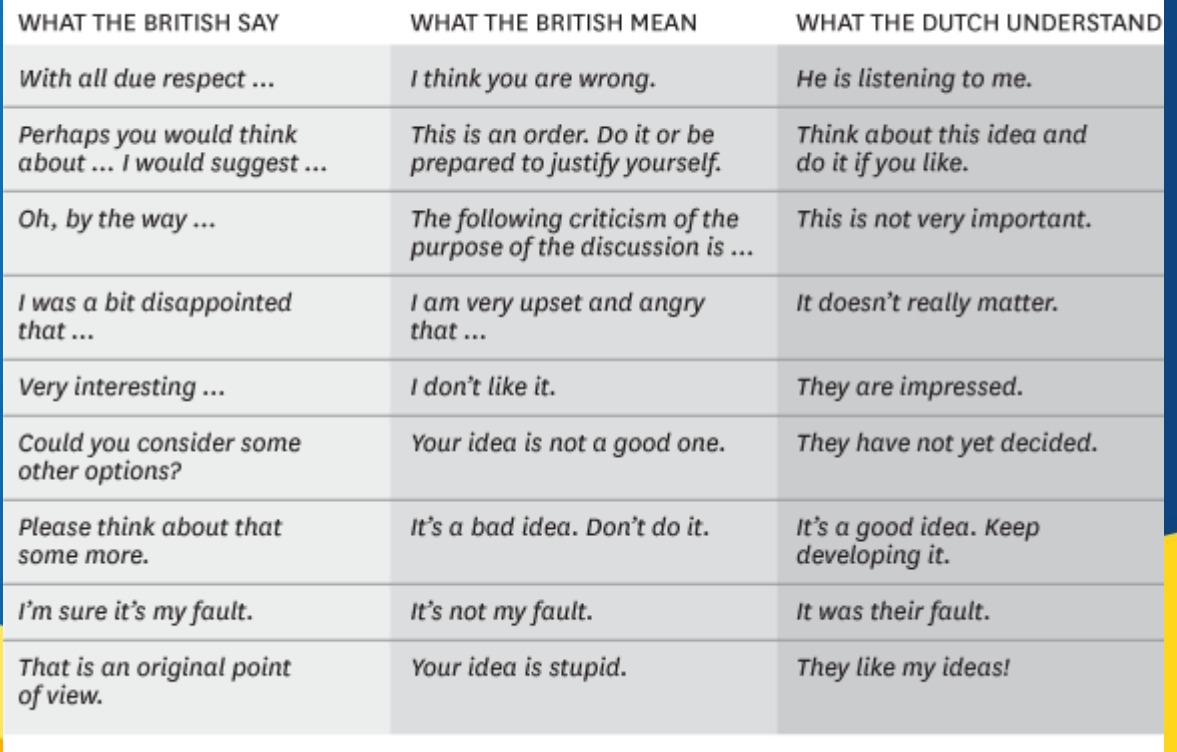

### What is a mainframe?

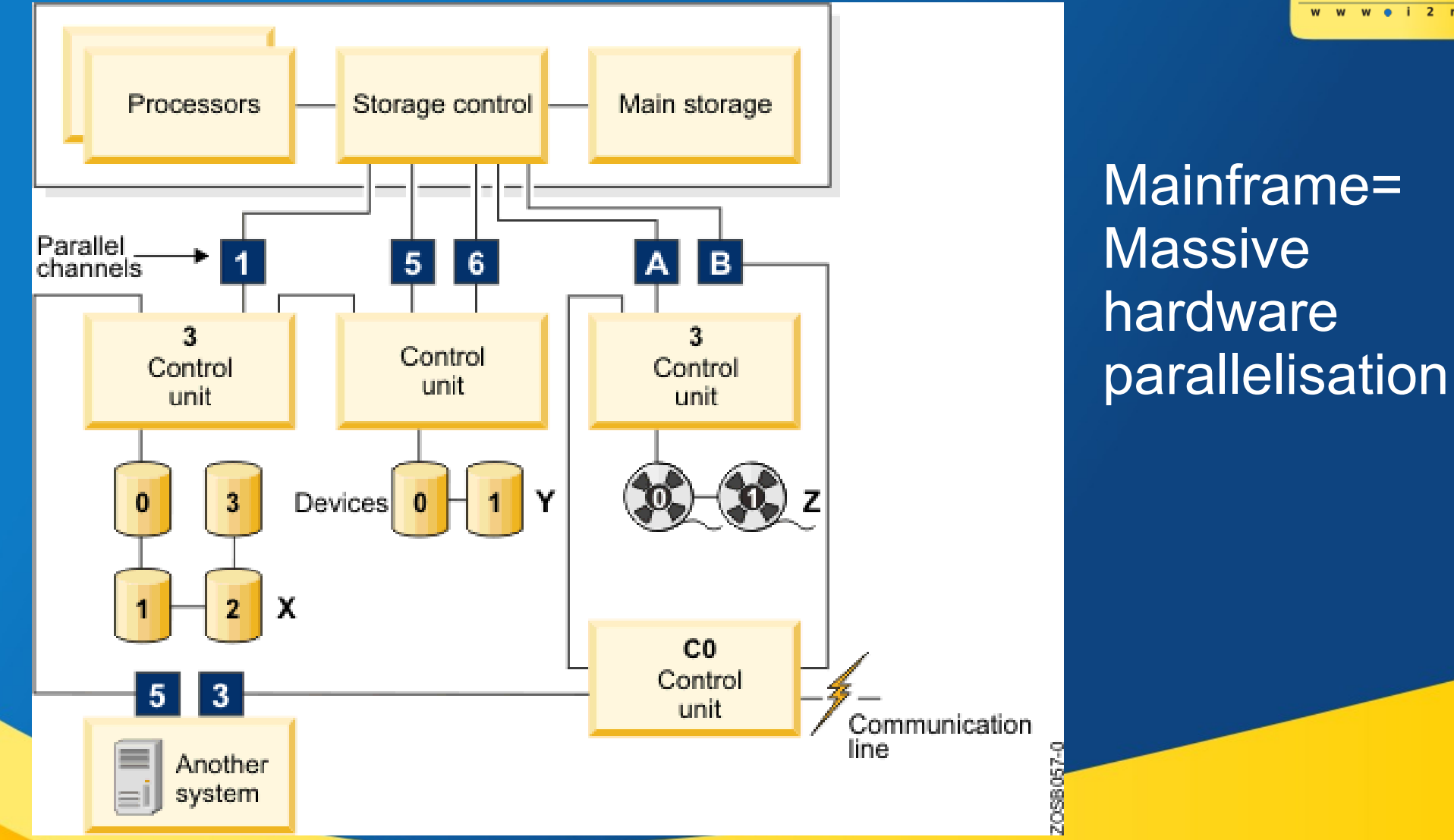

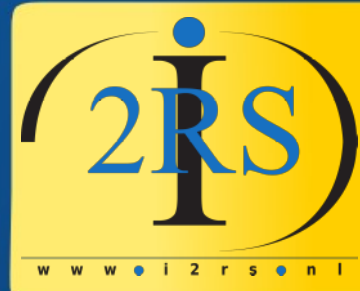

https://www.ibm.com/support/knowledgecenter/zosbasics/com.ibm.zos.zmainframe/zconc\_mfhwdesign.htm

#### What is "Hercules"

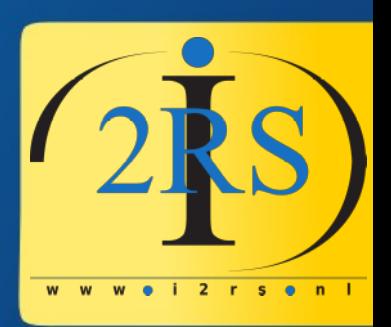

- A IBM Mainframe emulator for:
	- System/370
	- ESA/390
	- 64-bit z/Architecture.
- Hercules runs under Linux, Windows, Solaris, FreeBSD, and Mac OS X

#### How does it look?

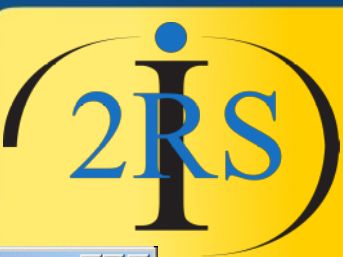

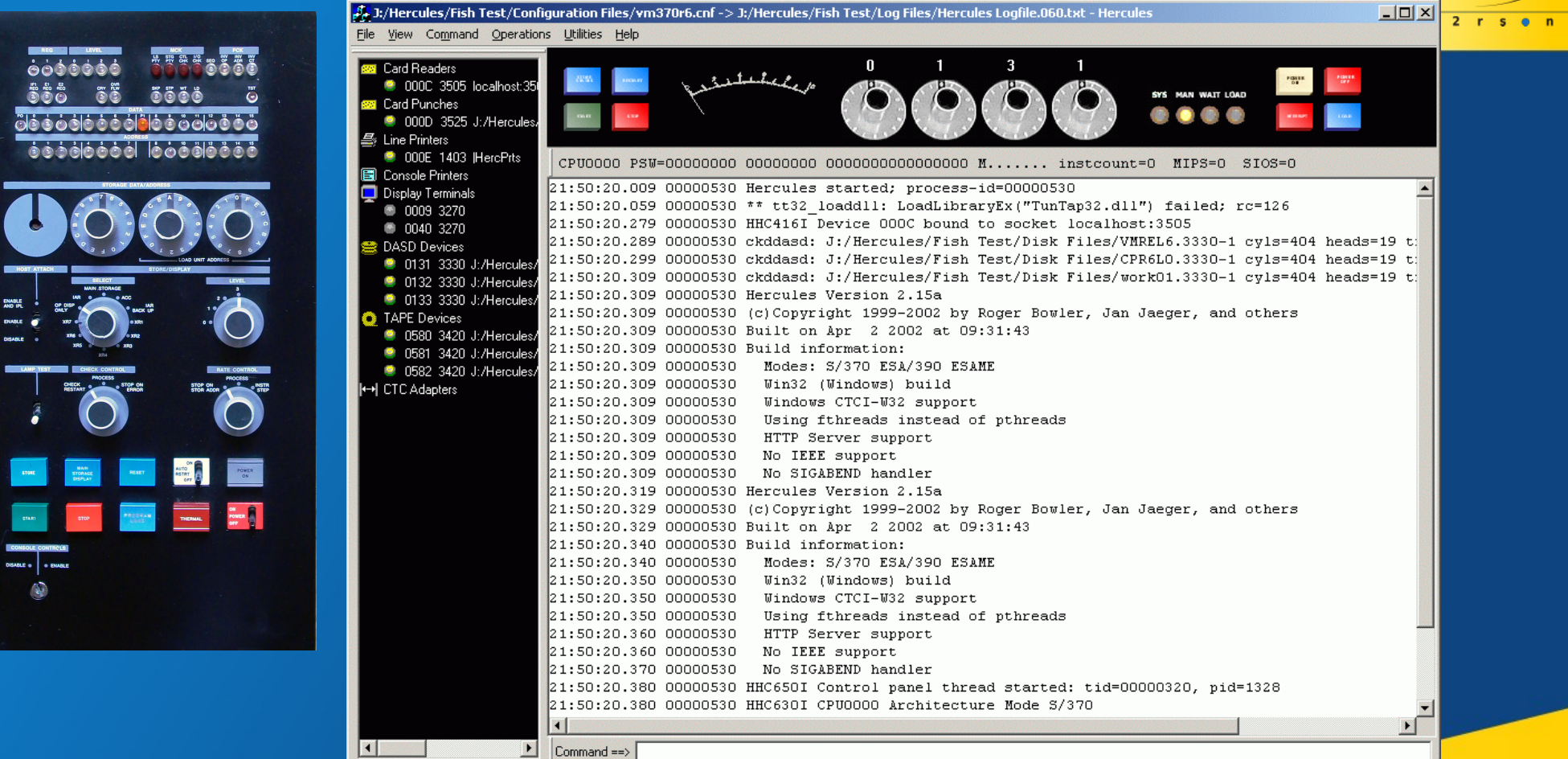

#### What does it do?

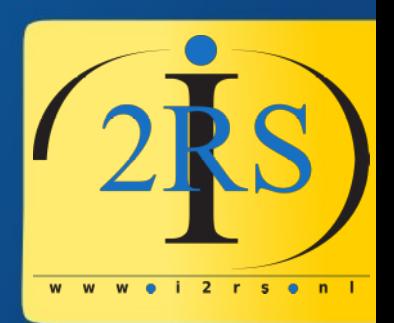

- Run software (duh!)
- Many OS in public domain available
	- If you have a license **and the hardware**: OS/390, z/OS, VSE/ESA, z/VSE, VM/ESA, z/VM, TPF/ESA, z/TPF
	- Otherwise: OS/360, DOS/360, DOS/VS, **MVS,** VM/370, TSS/370, **Linux :-)**

#### What **not** to do….

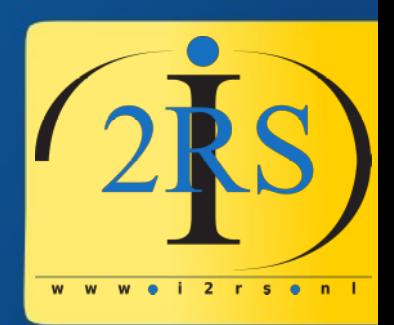

- Google "hercules project"
	- www.hercules-390.org
		- "Last updated \$Date: 2010-03-09"
- Follow site to:
	- http://www.ibiblio.org/jmaynard/
- Easy start: Volker's MVS 3.8J turnkey system version 3
- Jay Maynard, at jmaynard@conmicro.cx
- Lights are on but nobody's home!
- A long time I thought he was deceased but then I found this: https://gitlab.com/esr/upside/wikis/People

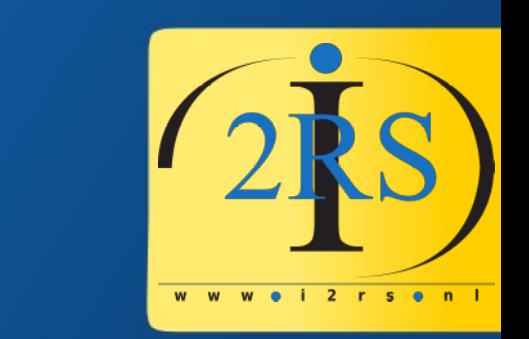

#### You decide what to think

- Then, on May 1st, 2018:
- "I ate'nt dead."
- and

"I may not be involved in Hercules any more, but I haven't gone anywhere."

#### What to do!

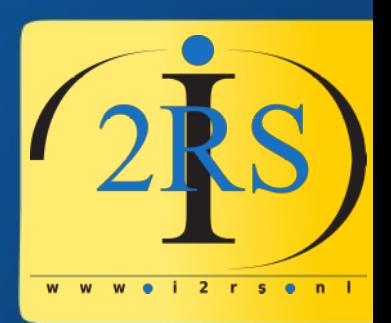

- Main site: http://www.hercules-390.eu
- Main list: hercules-390@yahoogroups.com (7K members?)
- Easy start: MVS 3.8j Tur(n)key 4- System
	- http://wotho.ethz.ch/tk4-/
	- Download: http://wotho.ethz.ch/tk4-/tk4-\_v1.00\_current.zip
	- Last update: http://wotho.ethz.ch/tk4-/tk4-\_v1.00\_update\_08.zip
- Start learning: https://www.youtube.com/user/moshe5760/videos
- Moshix has 25 60+ YouTube video howtos!
- Youtube: kumar ITChannel: 20 tutorial videos

#### What you need

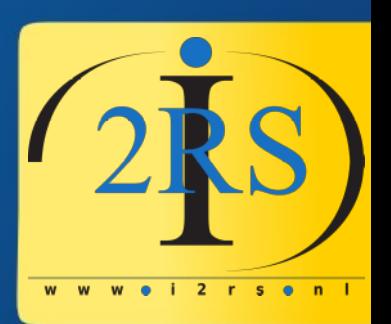

- PC with Linux (or Windows, I know)
- Or Raspberry Pi
- 3270 terminal emulator (tn3270)
- Hercules software
- Some Operating System distribution

## Very small mainframe

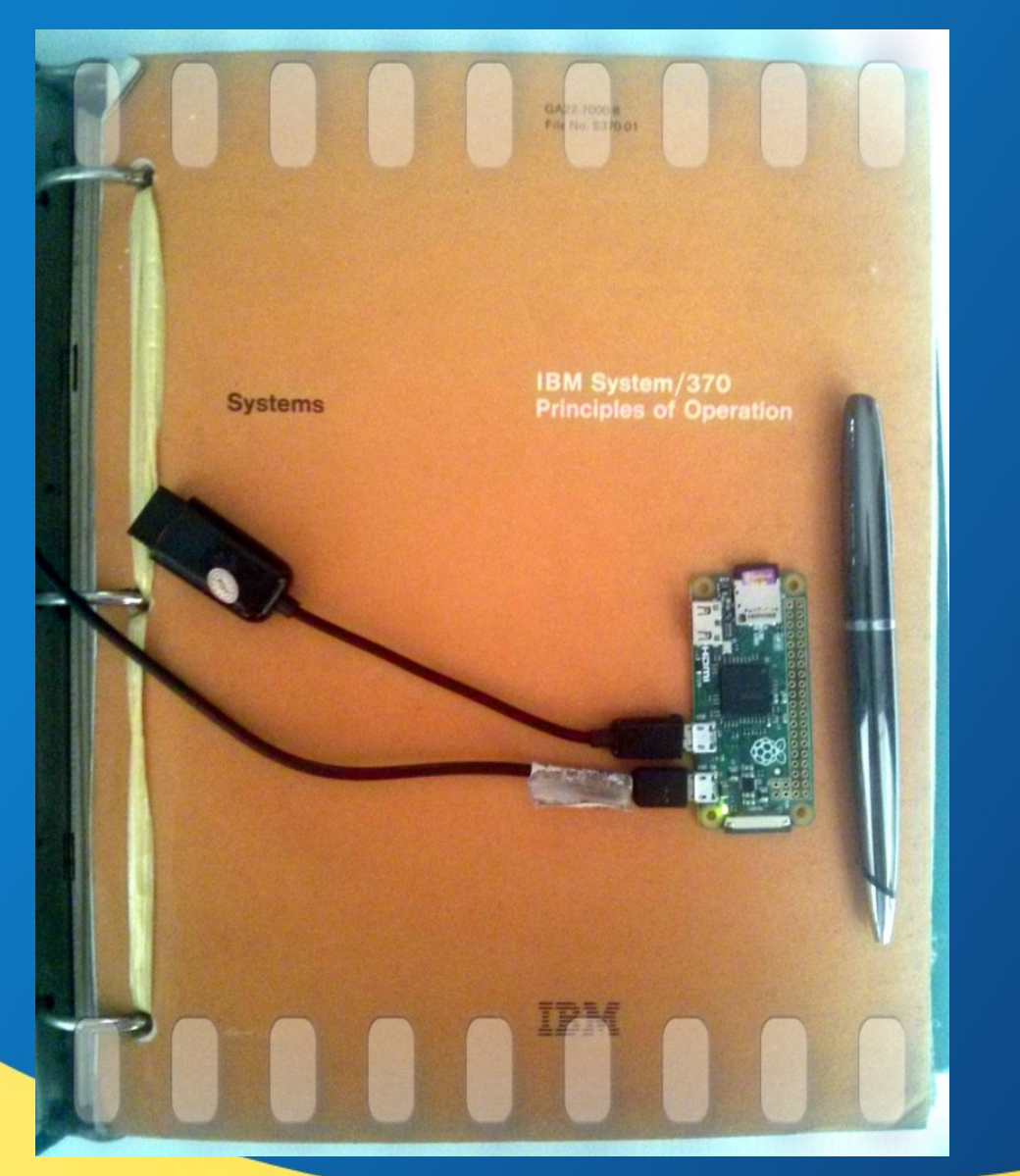

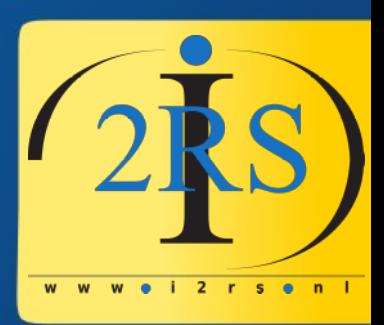

https://www.suhendro.com/2016/10/look-ma-my-5-pi-zero-thinks-it-is-a-mainframe/

#### Lingo to understand

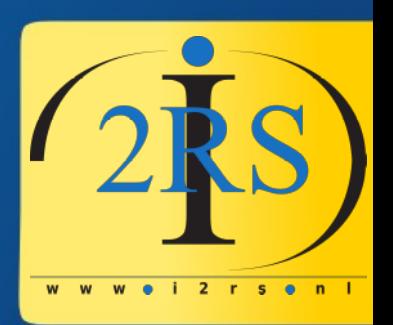

- DASD: Direct Attached Storage Device (harddisk)
- TSO:Time Sharing Option (multi-user)
- **JES2: Job Entry System (job queue)**
- CICS: front-end to transactional software
- Datasets: created assigned space for stuff
- Catalog: system list of available stuff

# What you will see (logon)

w w e i 2 r s e n l

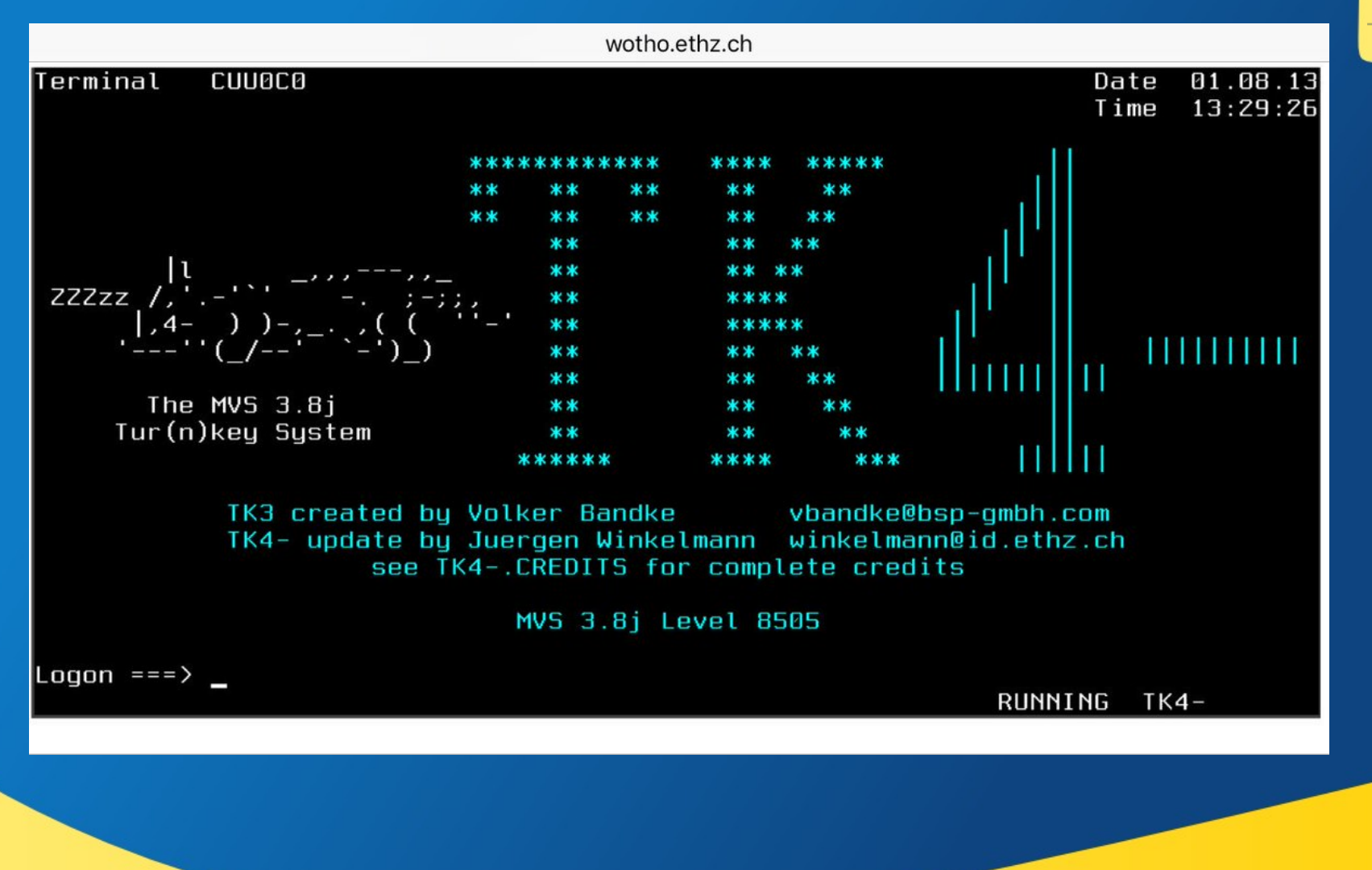

## What it look like (menu)

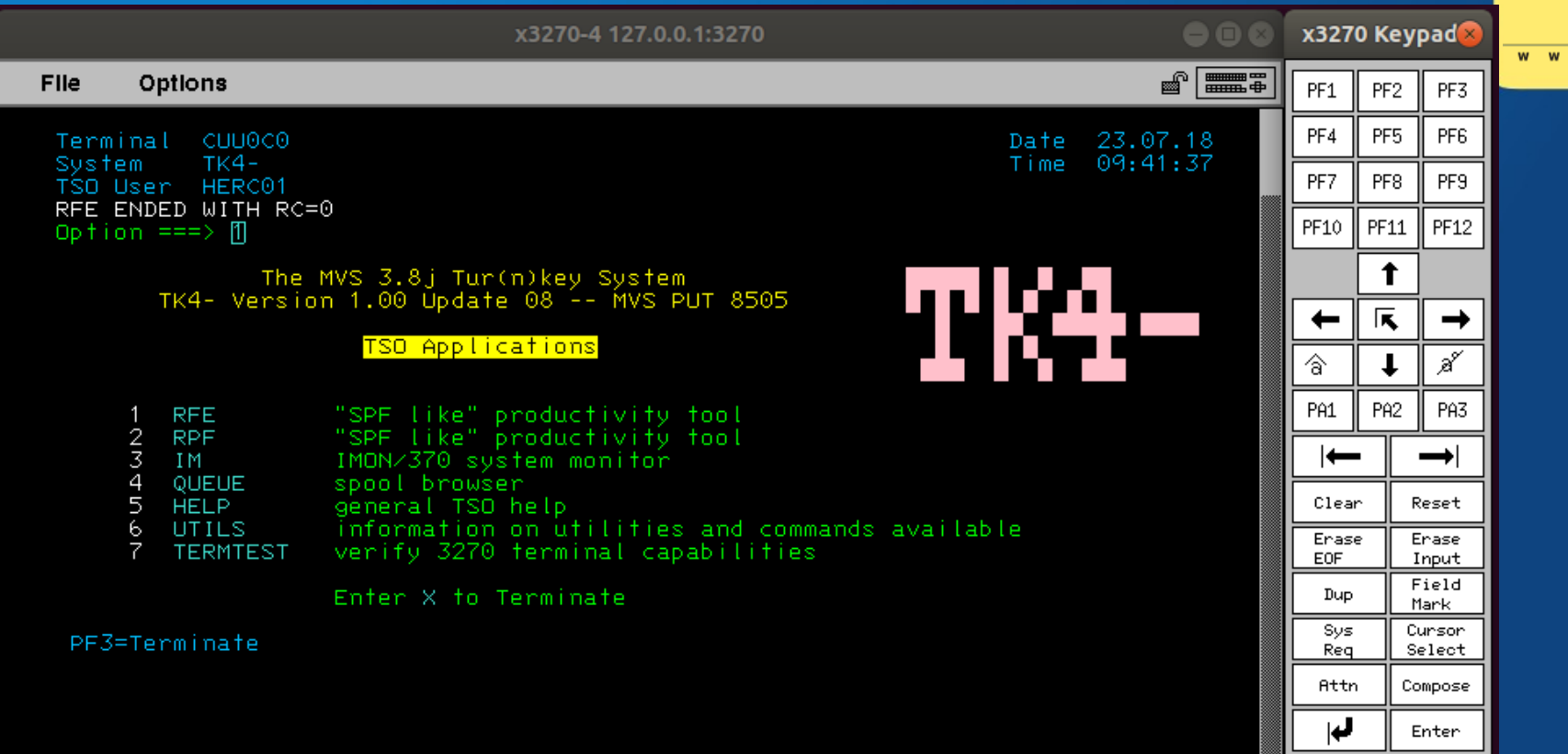

 $\vert$ 

w e i 2 r s e n l

#### Demo time!

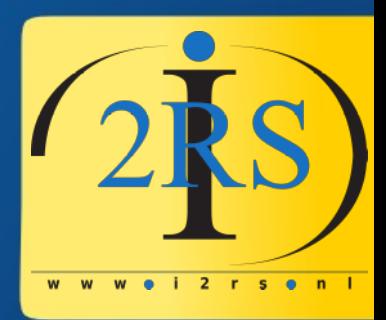

#### Hercules performance? Comparing an i7 processor to a real IBM Z14 Sustem TK4- 2018-07-09 Line 1 of 91 21 82 18 88 MISLEADING INDICATORS OF PERFORMANCE SAMPLING (MIPS)  $TEST 1-RR(F)$ 344.471.236 INSTRUCTIONS PER SECOND TEST  $2-RR(S)$ : 242.954.324 INSTRUCTIONS PER SECOND  $3-RX(F)$ : 133.315.557 INSTRUCTIONS  $4-RX(5)$ 66.706.690 INSTRUCTIONS TEST SECOND PER TEST  $5-55(F)$ : 17.783.468 INSTRUCTIONS PER SECOND TEST  $6-55(5)$ : 4,890,429 INSTRUCTIONS PER SECOND  $7-FP(E)$ : NOT PERFORMED  $TEST$   $B-FP(D)$ : NOT PERFORMED TEST RESULTS FOR CPUID=000006113033/SYSID=TK4-/RR-TEST-COEF=1/ADJC= 60951 X 7-09 2 3 1 3 1 3 R DRM NCL 3AN THE LI D C Sustem SYS1  $RR(F-32)$ : TEST T1 T 2 RR(S-32): 766,871,165 T3 RX(FAST): 5,434,782,608 INSTRUCT **TONS** T4 RX(SLOW): 403.063.280 IS SS(FAST): 200,682,319 INSTRUCTIONS PER SECOND T6 SS(SLOW): INSTRUCTIONS PER SECOND 40.346.984  $T7$  FP(E-32): NOT PERFORMED TEST  $TB$   $FP(D-64)$ : PERENRMED TEST T9  $RR(F-64)$ : NOT PERFORMED TEST TA RR(S-64): NOT PERFORMED TEST RESULTS FOR CPUID=0006D5E62818/SYSID=SYS1/SNAME=ADCD  $ABJE =$ 439 AVERAGE I/O RATE(S) (IO/SEC) SINCE IPL CPO. 7.29  $CP1$

#### Update apr 2018

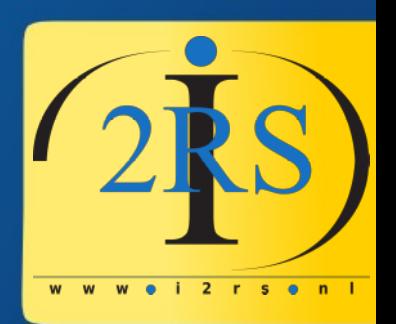

- Moshix now has 61 video tutorials
- Moshix made tk4 system available:
	- Send TSO login request to MOSHEPRT1@GMAIL.COM
- Current S-390 mailgroup age stats:
	- Average age: 62.6, standard deviation 12.4

#### Playing with hardware Suppose I want to hookup a real terminal to Hercules?

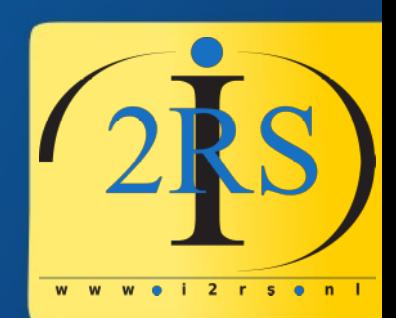

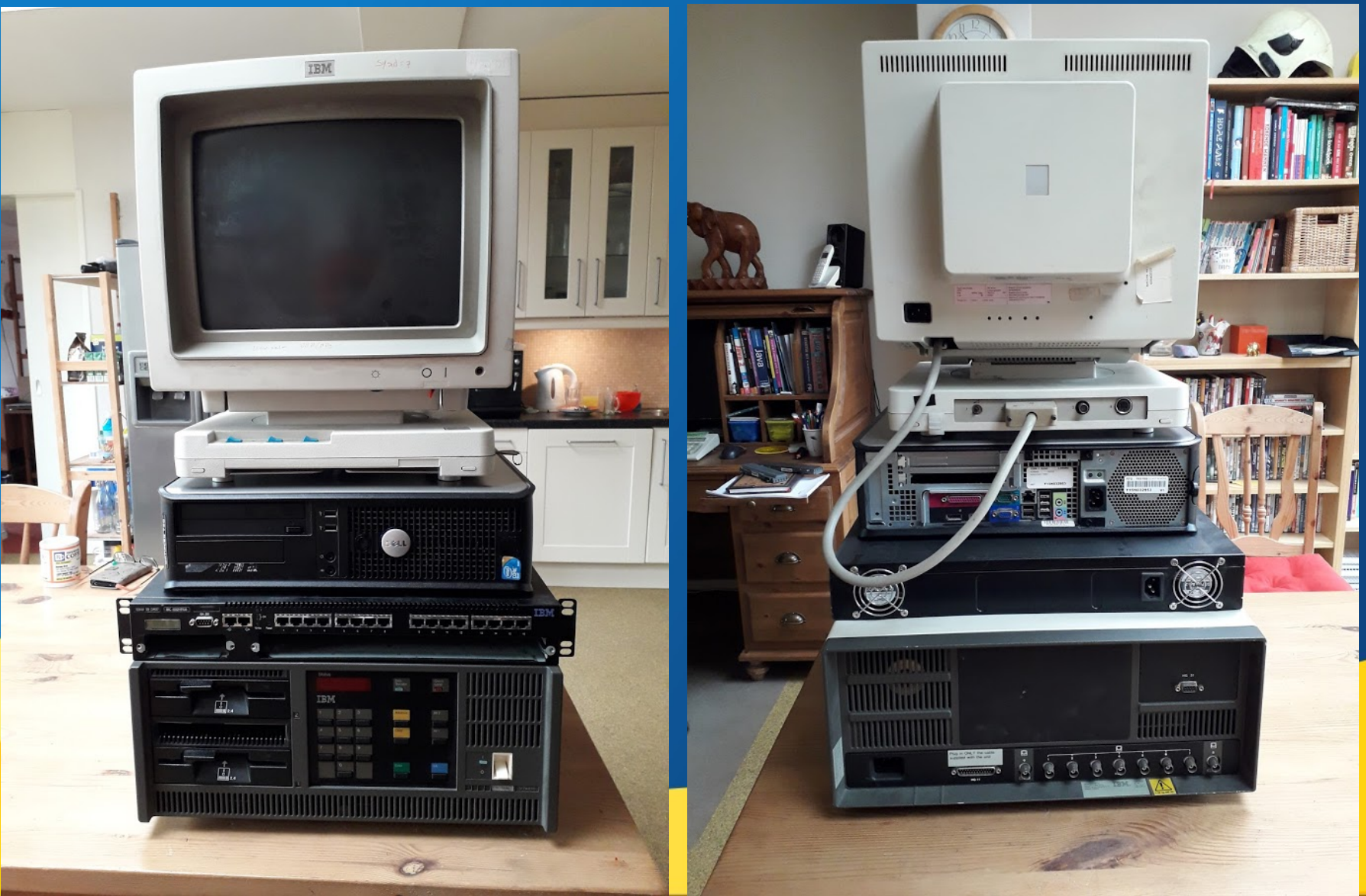

#### Or just the experience... The GitHub cool-retro-term ( project

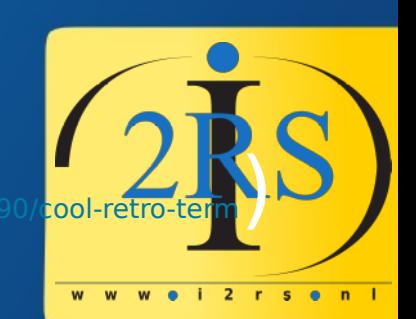

C C swordfish@swordfish-rMBP: ~/workspaces/qt5/cool-retro-term File Edit View Profiles Help

**OOO** man gcc File Edit View Profiles Help

swordfish-rMBP  $:: "$ swordfish-rMBP :: ~ » cd workspaces/qt9 swordfish-rMBP :: gt5/cool-retro-term >  $qpl-3.0.txt$ app packaging cool-retro-term.desktop gmltermwidget cool-retro-term.pro README.md cool-retro-term.pro.user  $qpl-2.0.txt$ swordfish-rMBP :: gt5/cool-retro-term >

README, and AUTHORS lib.pri COPYING packaging **SFC** lib qmltermwidget.pro test-app swordfish-rMBP :: gt5/cool-retro-term » [-f<u>option</u>...] [-mmachine-option...] [-o outfile] [@file] infile...

Only the most useful options are listed here: see below for the remainder. g++ accepts mostly the same options as occ.

#### DESCRIPTION

When you invoke GCC, it normally does preprocessing, compilation, assembly an

d

linking. The "overall options" allow you to stop this process at an ine 14 (press h for help or q to quit)

#### My new friends

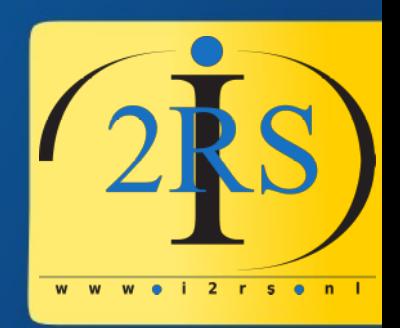

- During the preparation of this talk I made a few new friends:
	- A lot of guys in the S-390 mailgroup
	- Moshe Bar of the Moshix youtube channel
	- Sam Golob (maintainer of the CBT tape)
- In short: a wonderful new world!
- For Fun and Profit!

#### Thank you for your attention

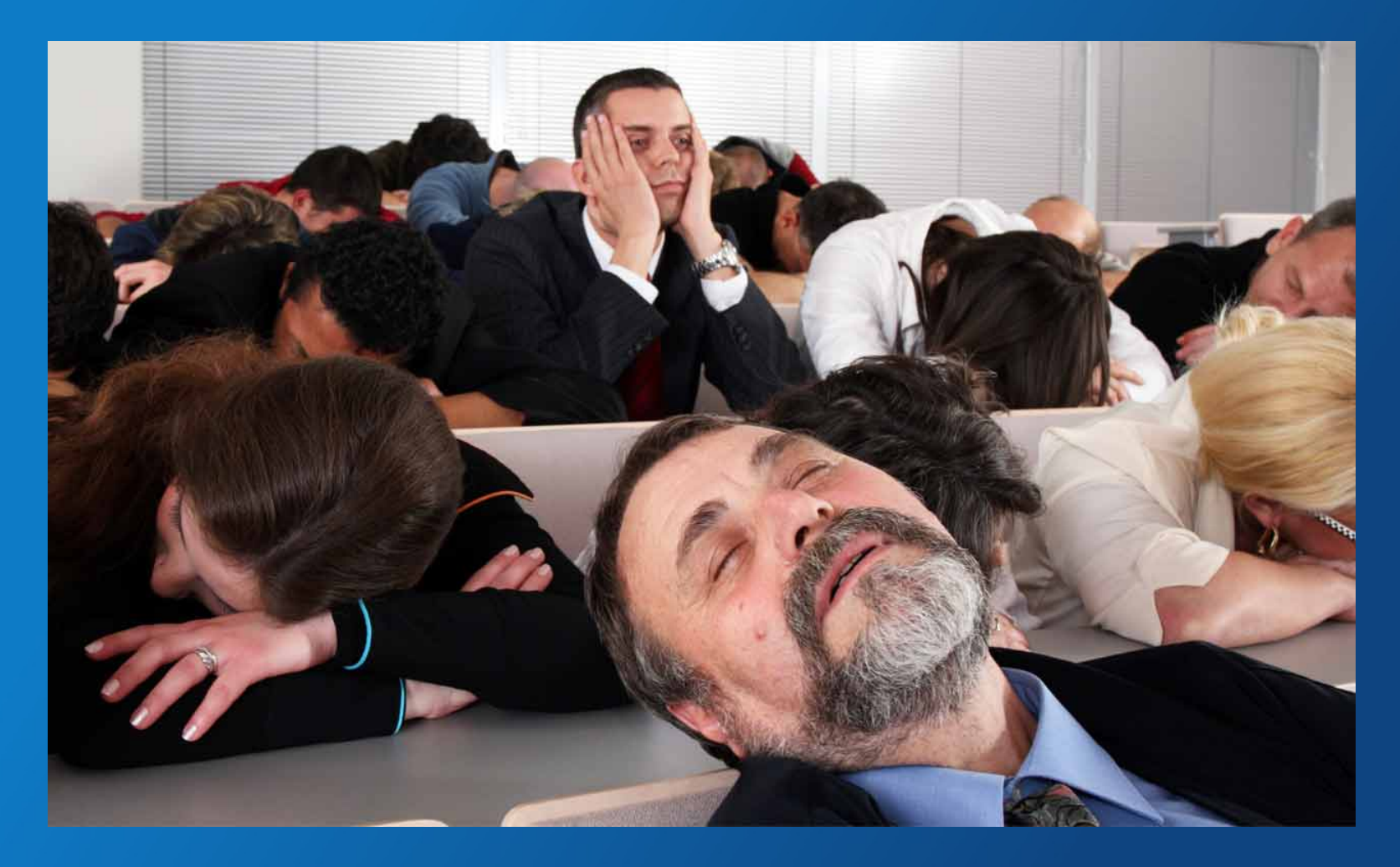

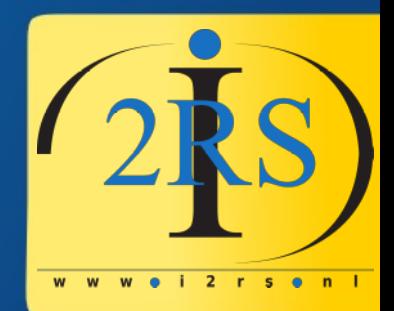

#### Questions for me?: jeroen@jeroenbaten.nl